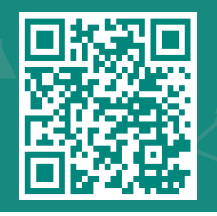

- . بعد تسجيل الدخول إلى ماي تشارت:
- على سطح المكتب: حدد المشاركة في كل مكان من الصفحة الرئيسية أو ابحث في القائمة عن طريق كتابة المشاركة في كل مكان في شريط البحث.
- في تطبيق ماي تشارت للهاتف المحمول: من الشاشة الرئيسية، حدد المشاركة في كل مكان.

مالحظة: عليك تحديث تطبيق الجوال ماي تشارت إلى اإلصدار 5.4 أو أعلى الستخدام تقنية المشاركة في كل مكان.

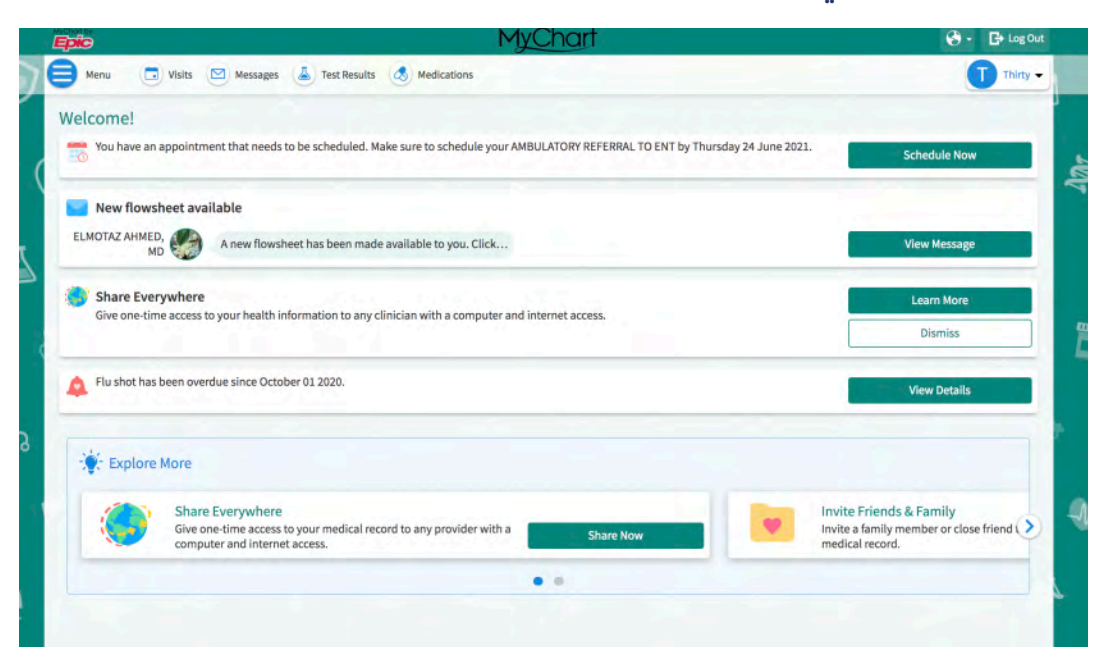

- . أدخل اسم الشخص الذي سيشاهد سجلك في حقل النص وانقر على طلب رمز المشاركة.
- . أخبر هذا الشخص بالذهاب إلى الرمز إلدخال www.shareverywhere.com مع تاريخ ميل*ا*دك (ذلك المتعلق بـماي تشارت) للوصول مرة واحدة إلى سجلك.

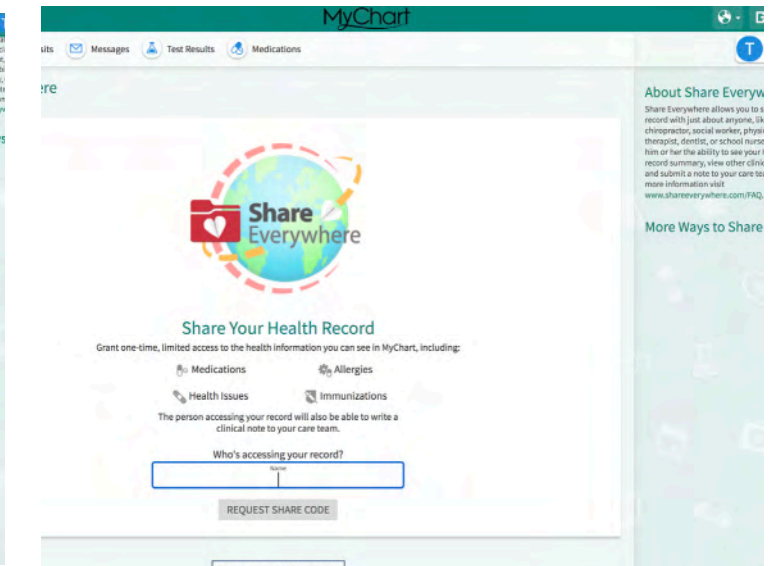

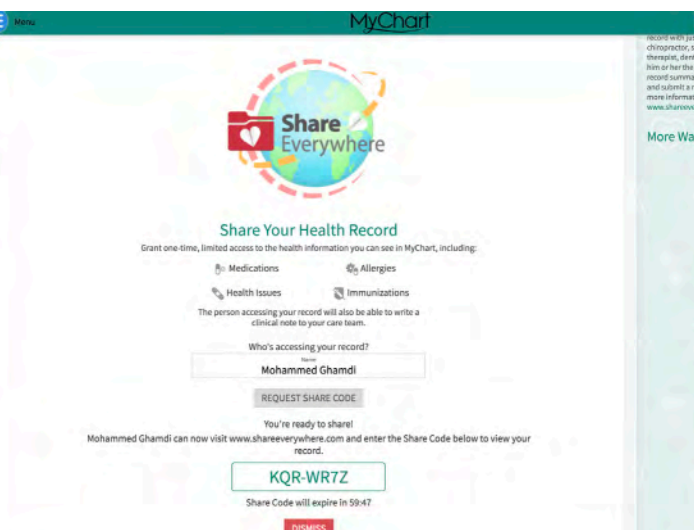

مركز حونز ھويكنز أرامكو الطبي **Johns Hopkins** Aramco Healthcare